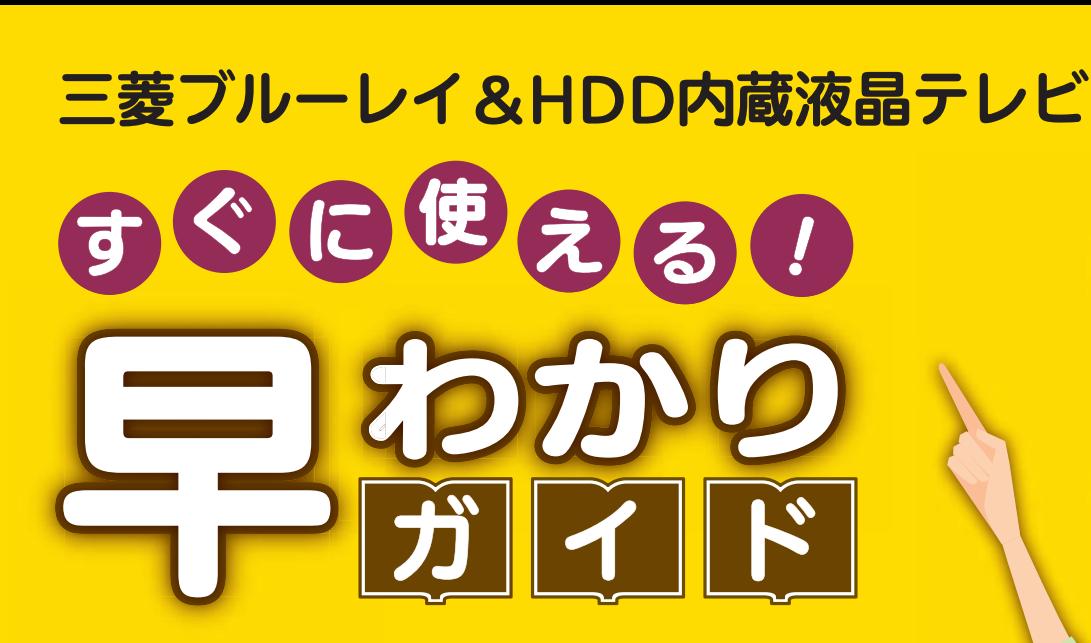

<u>この「すぐに使える!早わかりガイド」では、本機の基本的な</u> 使いかたを説明しています。 らくらく設定が終わったら、このガイドに沿って使ってみま しょう。

ご使用の前に別冊の取扱説明書に記載の「安全のために必ず お守りください」を必ずお読みください。

### もくじ

- ページ
- 1 テレビを見る
- 2 これから放送される番組を 録画する(録画予約)
- 4 見ている番組を録画する
- <mark>4</mark> 予約を取り消す
- 5 本体に録画した番組を見る
- <mark>6</mark> 本体に録画した番組を消す
- 7 購入/レンタルした ブルーレイ/DVDを見る
- **8 録画した** ブルーレイ/DVDを見る
- **9 デジタルカメラで撮影した** 写真を見る
- ■■ 本体に球画した奋組を ディスクに残す(ダビング)
- <mark>16</mark> 困ったときは

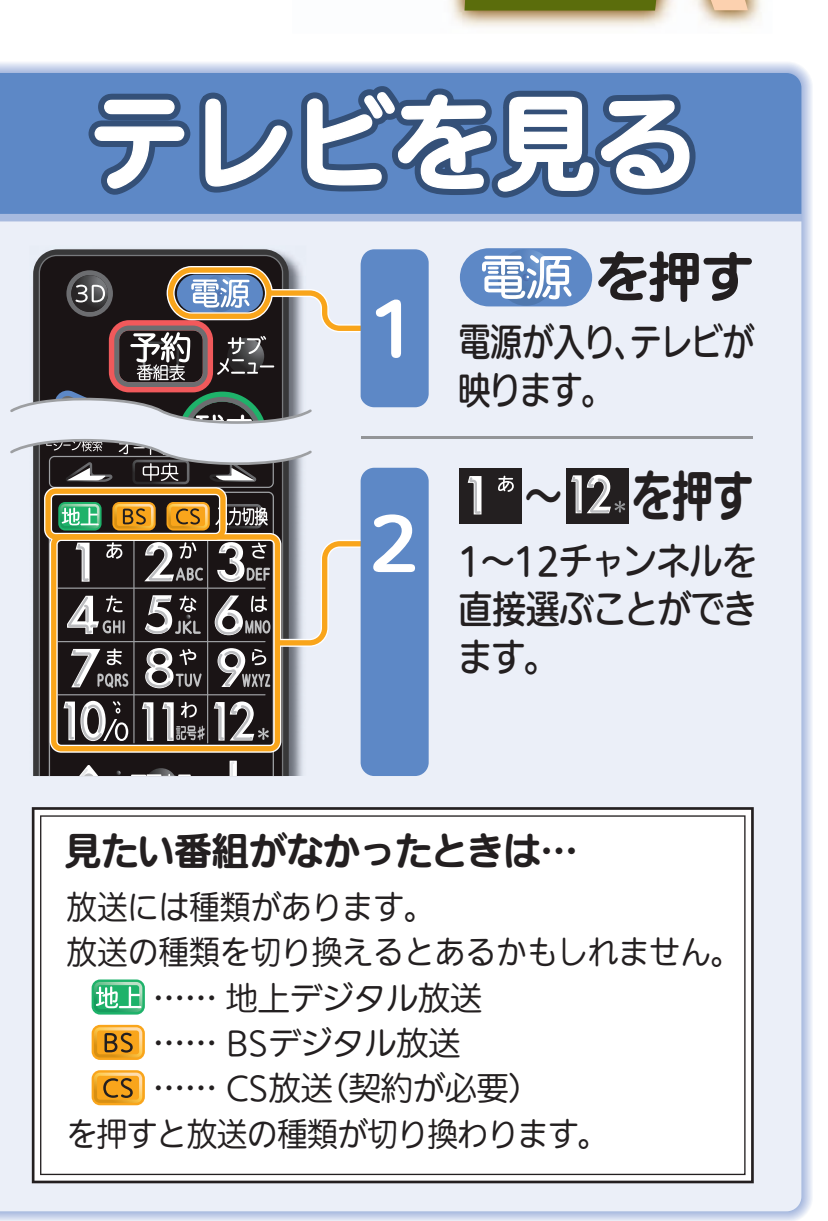

こしたとうにある こころ こころ こころ こうしんこう こうしょう こうしょう こうしょう こうしょう こうしょう こうしょう こうしょう こうしょう こうしょう こうしょう こうしょう こうしゃ こうしょう

見

る

緑

テレビを見る

る

残

す

驟

取扱説明書P.56『デジタル放送を見る』でよりくわしく

音量や選局以外が、電源を「入」にして、約数10秒間操作できないときは ----- ▶ 取扱説明書P.227『高速起動設定』を「入」にします(消費電力は増えます)

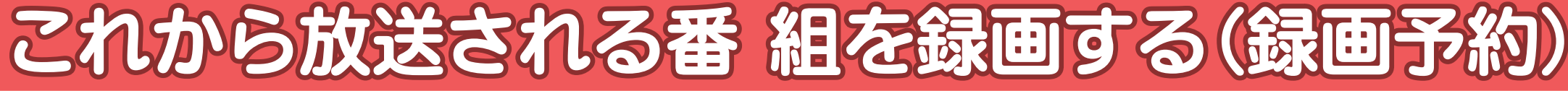

放送を見ている状態で 1 第一个天主义 見る 番組表が表示されます。 録画したい番組を選ぶ 決定 2 戻る くのいを押すたびにチャンネルが進みます。 緑 中央 を押すとチャンネルが戻ります。  $2^{\frac{n}{2}}$  3  $5\%$  6 選ばれている項目は青色で表示されます。  $\boxed{8^{\scriptscriptstyle\mathrm{F}}_{\scriptscriptstyle\mathrm{UUV}}\boxed{9^{\scriptscriptstyle\mathrm{W}}_{\scriptscriptstyle\mathrm{W}}}}$ **REAL** 地上D番組表表するべて 15:15 25日 26月 27火 28水 29木 30金 31土  $\mathbf{0}$  $^\circ$ |11 $^\circ$ |12 3月24日(土) 15:00~16:00 第8回○響演奏会(現在視聴中の放送局の映像) $|3|031|$  1○○放送送 |○○放送 |○○テレビ △△放送 |テレビ○○ 地上D 021<br>○○テレビ<br>局の都合により番組が<br>変更される場合があります 第8回○響00 素敵なガー00 ドラマスペ シャル001515 囗ワールドニュース ニ演奏会デン「訪…音量 時30 さわやか自消音 然風景00 野球中継00 名画アルバム特選集16□□×○○議り 時<u>.</u> とうしょう エストルトロール とうし △△△駩 瞐 を押すたびに時間帯が進みます。 (宋) 前 次/ジャ)<br>Let を押すと時間帯が戻ります。 支草 わなってい GSUNE **MITSUBISHI** 選ばれている項目は青色で表示されます。 **晶テレビ RL19702** 地上D番組表表するべて 15:15-<sup>24土</sup><br>鉄道の旅「九州」 25日 26月 27火 28水 29木 30金 31土 3月24日(土) 15:00~16:00 (現在視聴中の放送局の映像)10 011 2 021 3 031 4 041 012○○放送送 |○○放送 |○○テレビ |△△放送 |テレビ○○ 地上D 02100 第8回○響0 素敵なガー 00 ドラマスペ○○テレビ演奏会1515 囗ワールドニュース デン「訪… 局の都合により番組が 変更される場合があります時30 さわやか自然風景00 野球中継 00 名画アルバム特選集16□□×○○時30 わくわく動物園めぐり $\sim$  $\triangle$  $\triangle$ 45 世界の旅…00 口映画劇場 00 鉄道の旅00 世界ウルウ17「刑事□□□□」ル体験記 $(1871.00)$ 時30 音楽のある日付を選ぶときは… を押して日付を選びます。 時の始まり」 30 アニメ「○○○…日付選択 青 日付選択 (決定) 簡単予約(DR) 縁 毎週予約(DR) <mark>黄</mark> 番組内容/詳細予約

残

す

※画面イラストは見やすく5番組表示にしてあります。 ファイン・ファイン アイディスク かんじょう かんだい 取扱説明書P.119『番組表(Gガイド)から簡単に予約する(簡単予約)』でよりくわしく

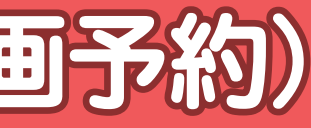

録

る

テレビを見る

どを見る

見

る

シャル<br>「××家の 人々」

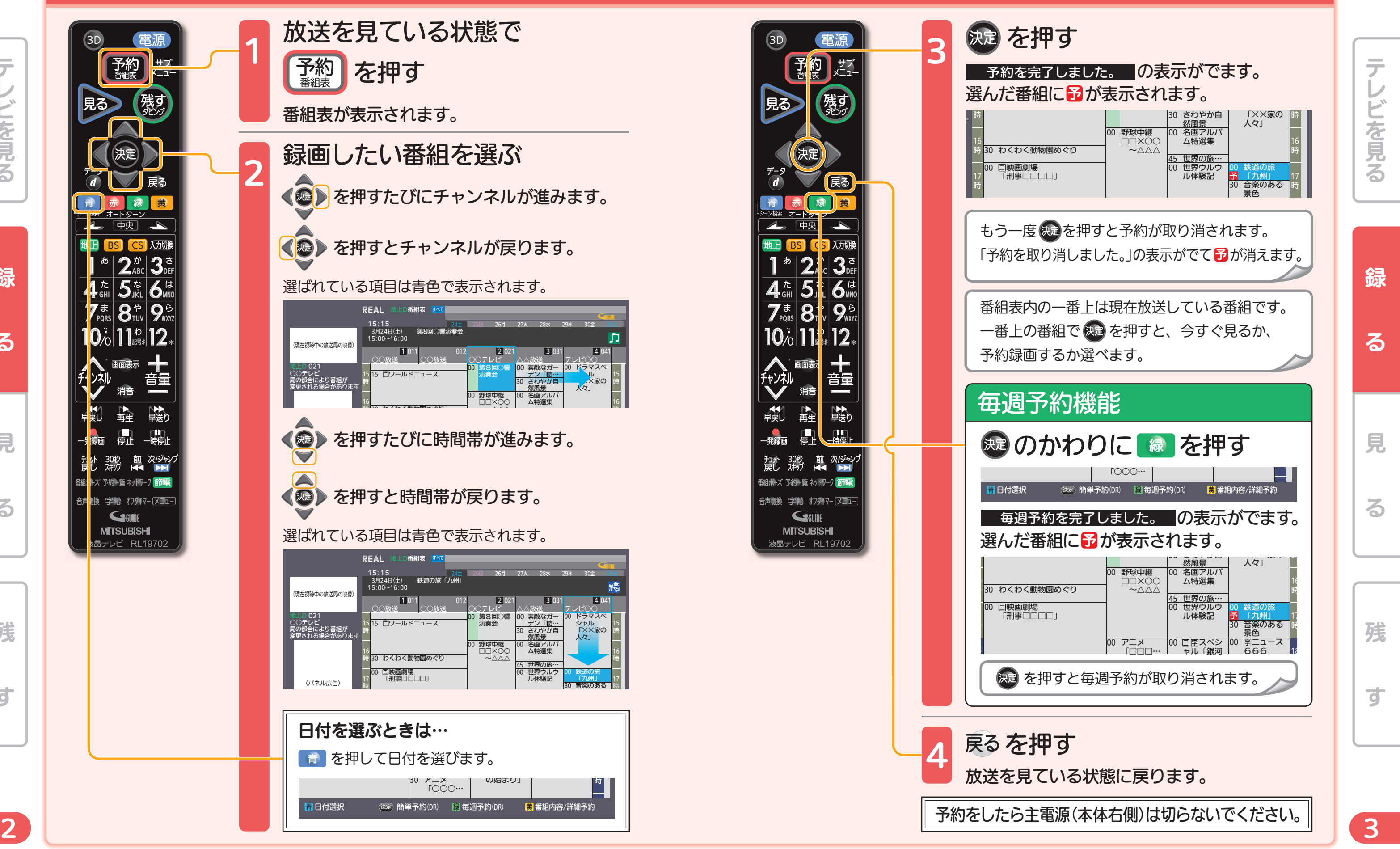

15

16

17

**メメ**家の 人々」

「九州」

15時16時

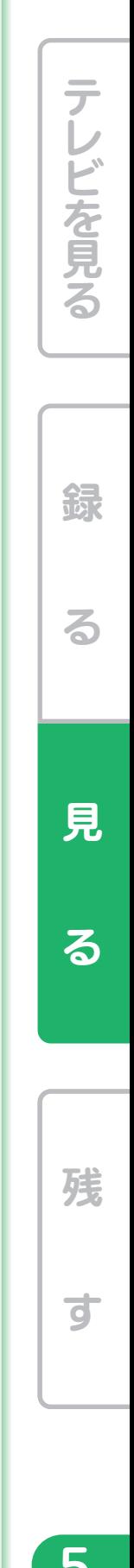

す

る

音量や選局以外が、電源を「入」にして、約数10秒間操作できないときは ----- ▶ 取扱説明書P.227『高速起動設定』を「入」にします(消費電力は増えます)

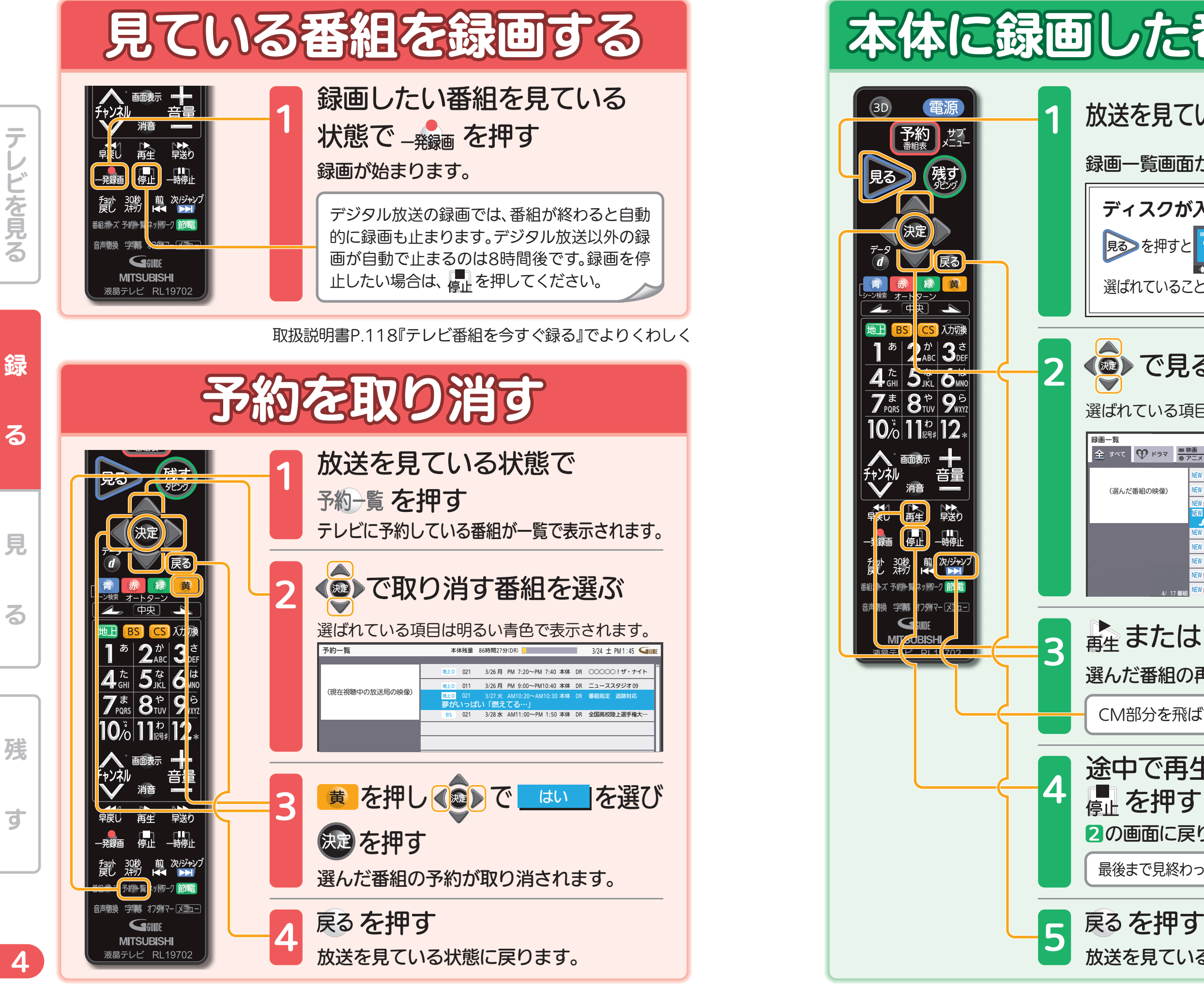

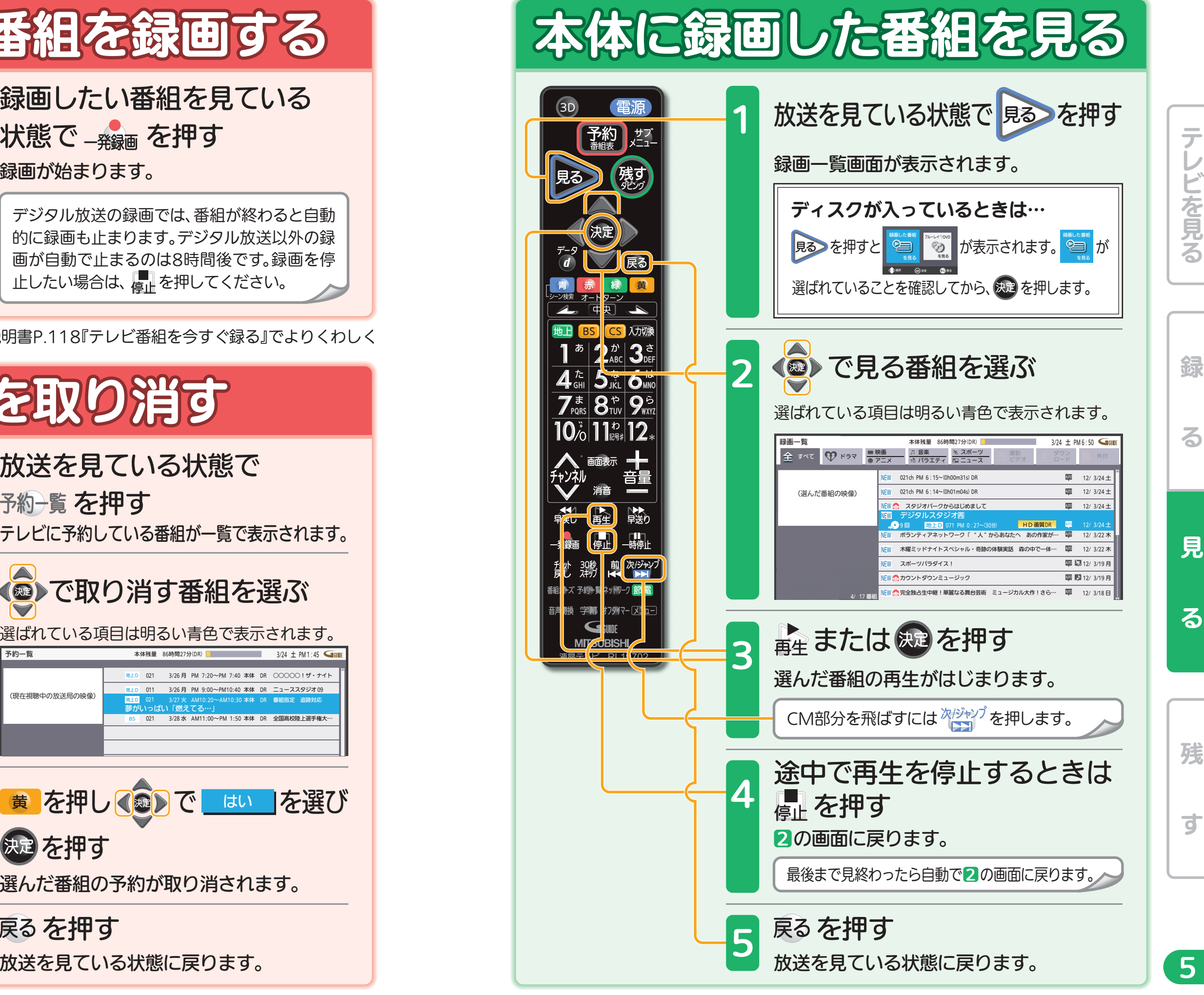

取扱説明書P.128~129『予約の確認・変更・削除をする』でよりくわしく ないしない アンチャング アンクリス 取扱説明書P.140~143『本体に録画した番組を見る』でよりくわしく

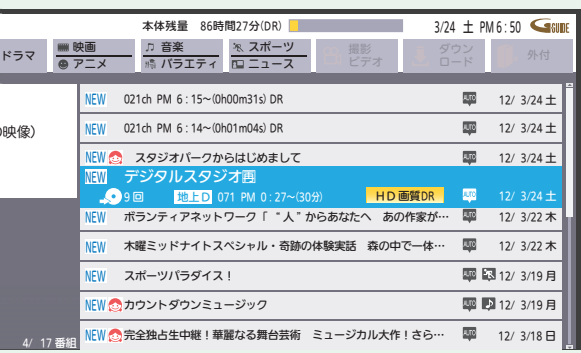

7

残<br>す

Ш

残

ਰ

録る 一見 る 一 残 す

る

錦

テレビを見る

レビを見る

見

る

見

る

録る 一見 る 一 残 す

Н

Ш

音量や選局以外が、電源を「入」にして、約数10秒間操作できないときは ----- ▶ 取扱説明書P.227『高速起動設定』を「入」にします(消費電力は増えます)

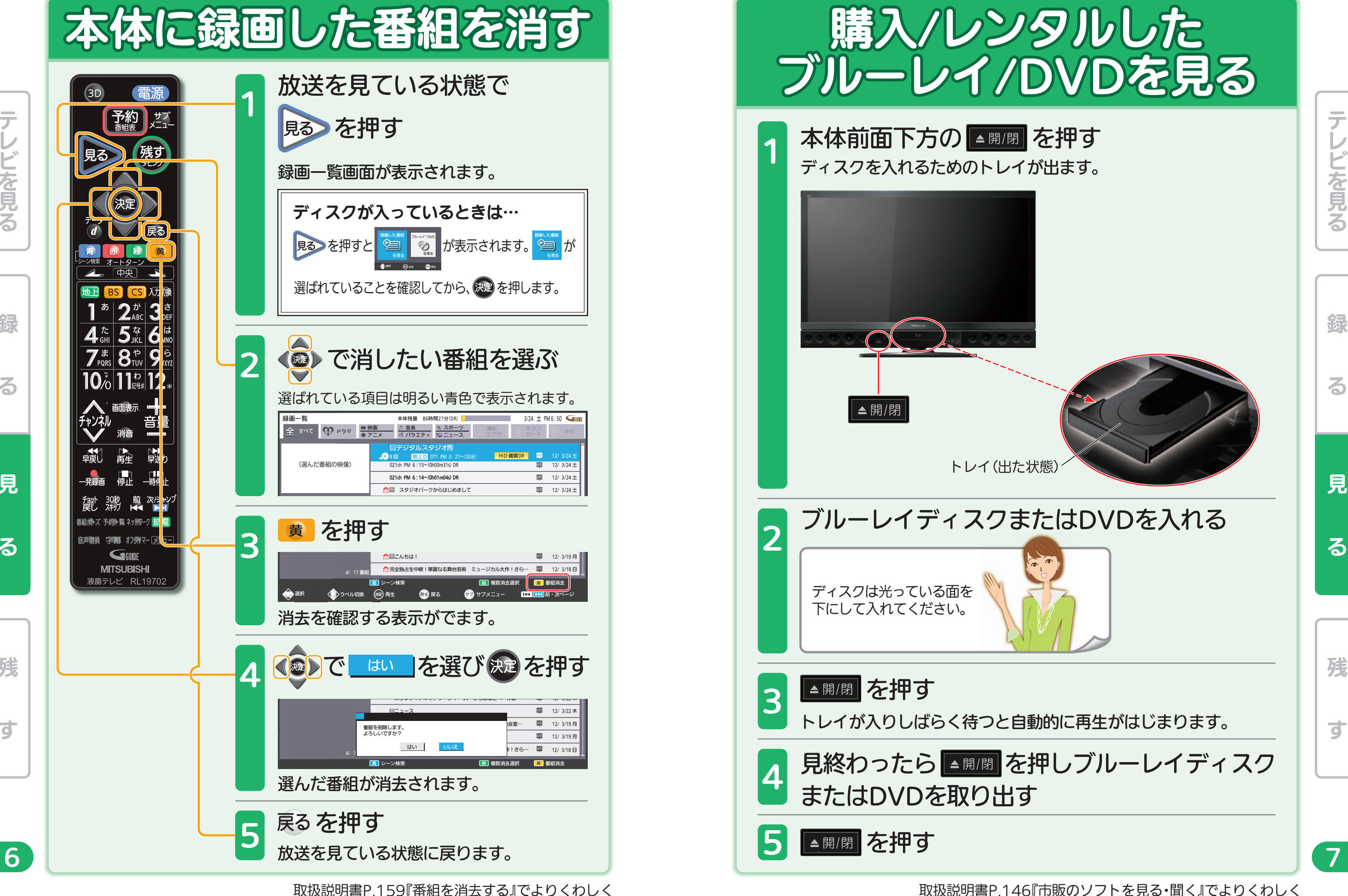

残

 $\overrightarrow{a}$ 

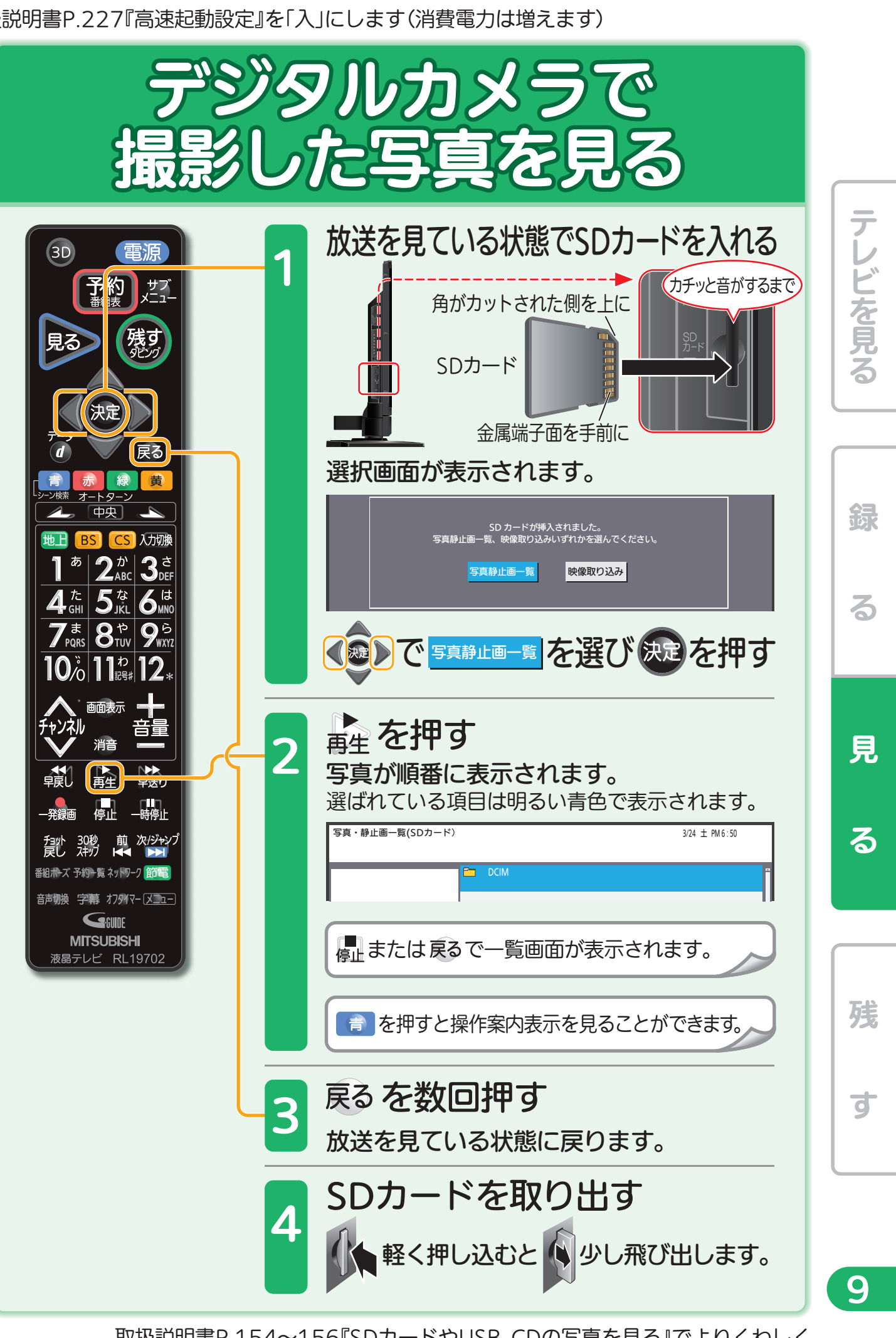

る

取扱説明書P.145『ディスクに録画した番組を見る』でよりくわしく アンチャング アンチャング 取扱説明書P.154~156『SDカードやUSB、CDの写真を見る』でよりくわしく

綿

テレビを見る

ごを見る

亍

見

る

8

録る 一見 る 一 残 す

音量や選局以外が、電源を「入」にして、約数10秒間操作できないときは ----- ▶ 取扱説明書P.227『高速起動設定』を「入」にします(消費電力は増えます)

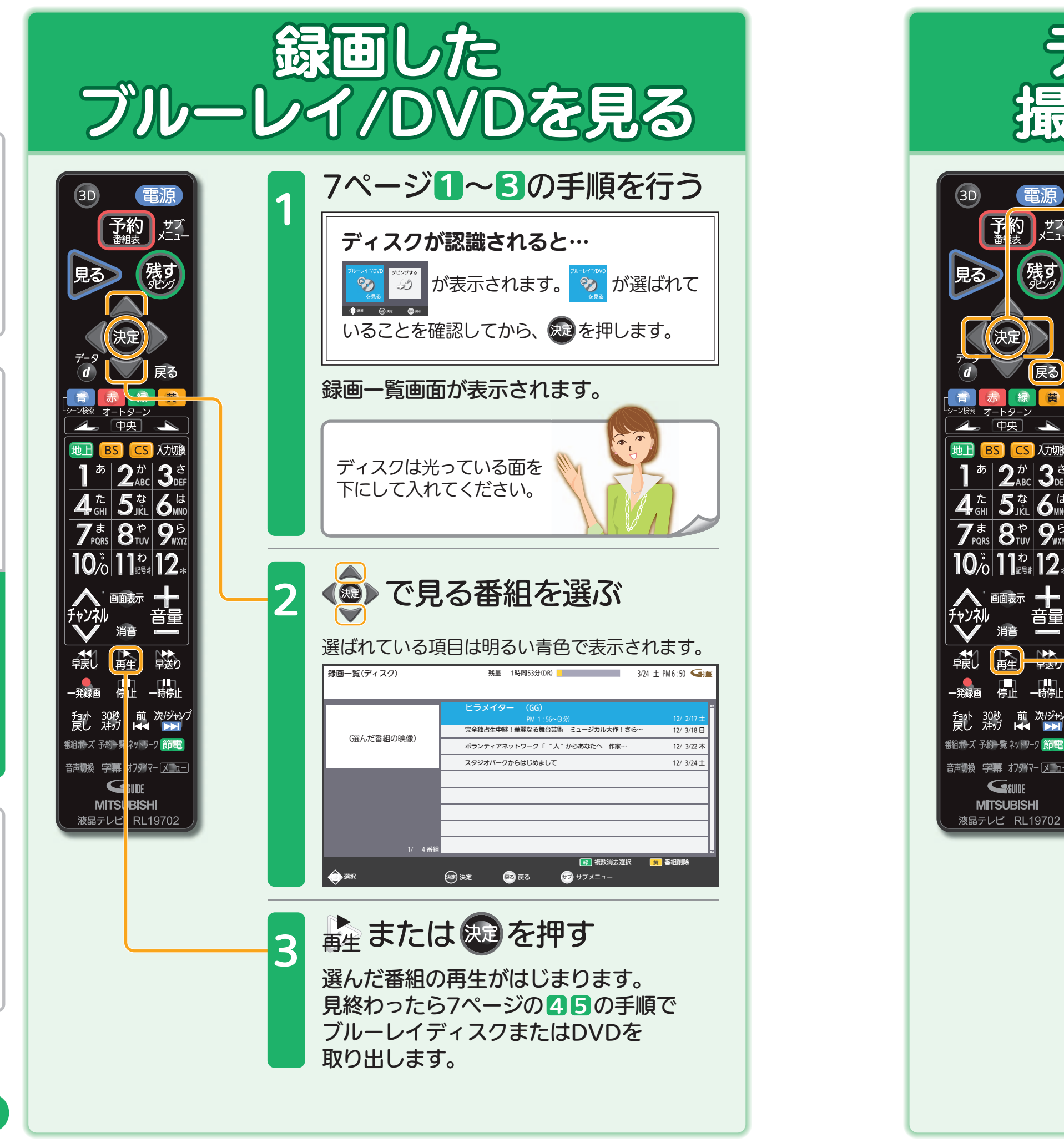

取扱説明書P.168~180『ダビングの前に』 『番組をダビングする』でよりくわしく

音量や選局以外が、電源を「入」にして、約数10秒間操作できないときは ----- ▶ 取扱説明書P.227『高速起動設定』を「入」にします(消費電力は増えます)

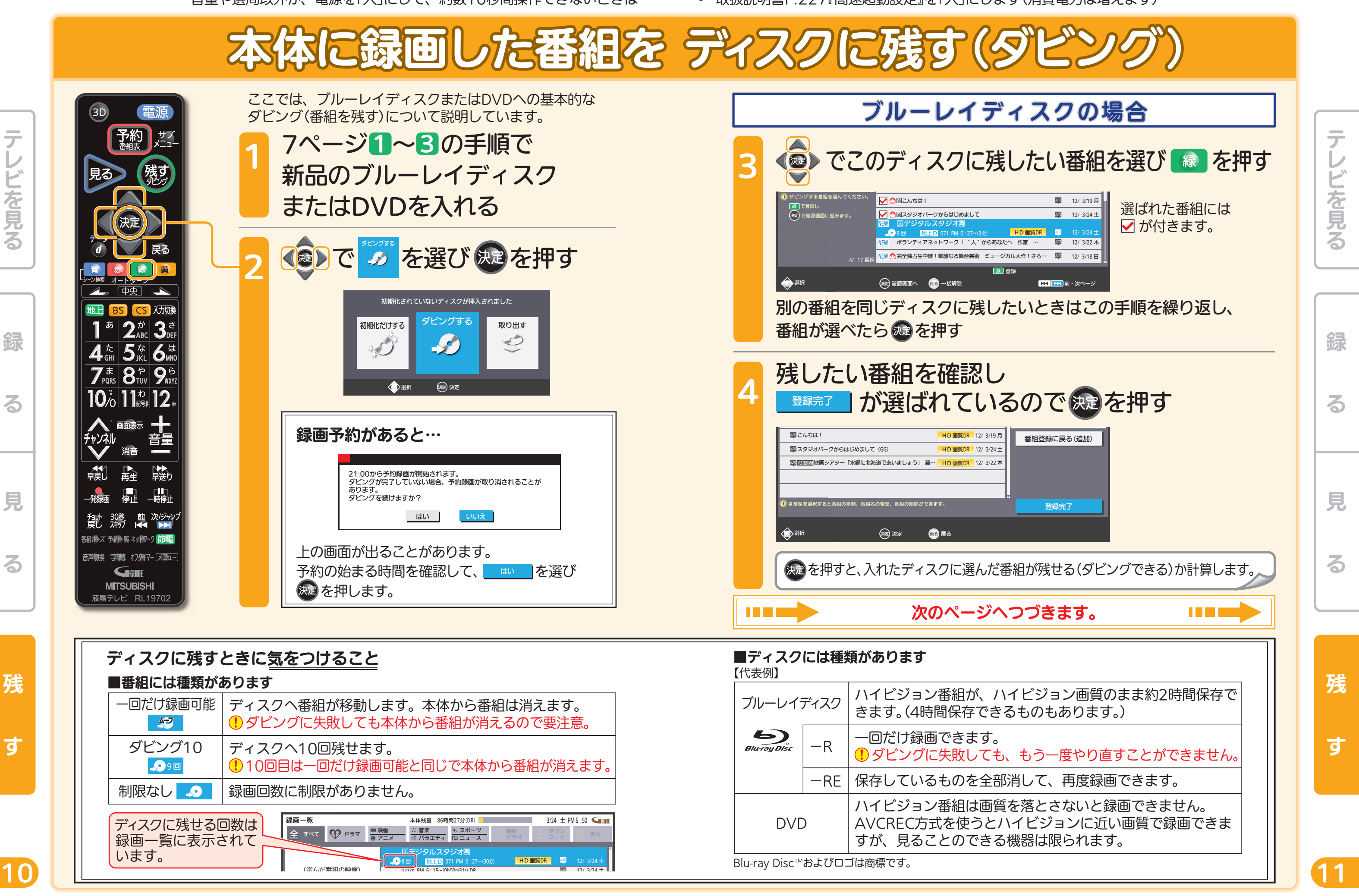

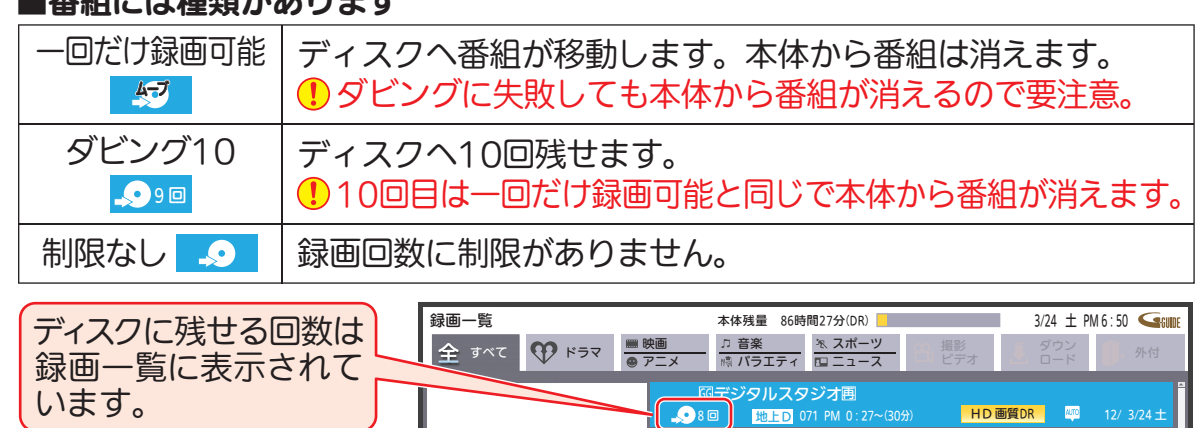

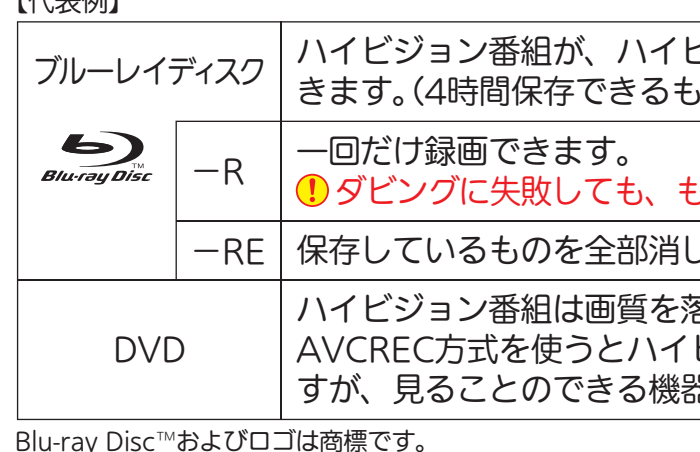

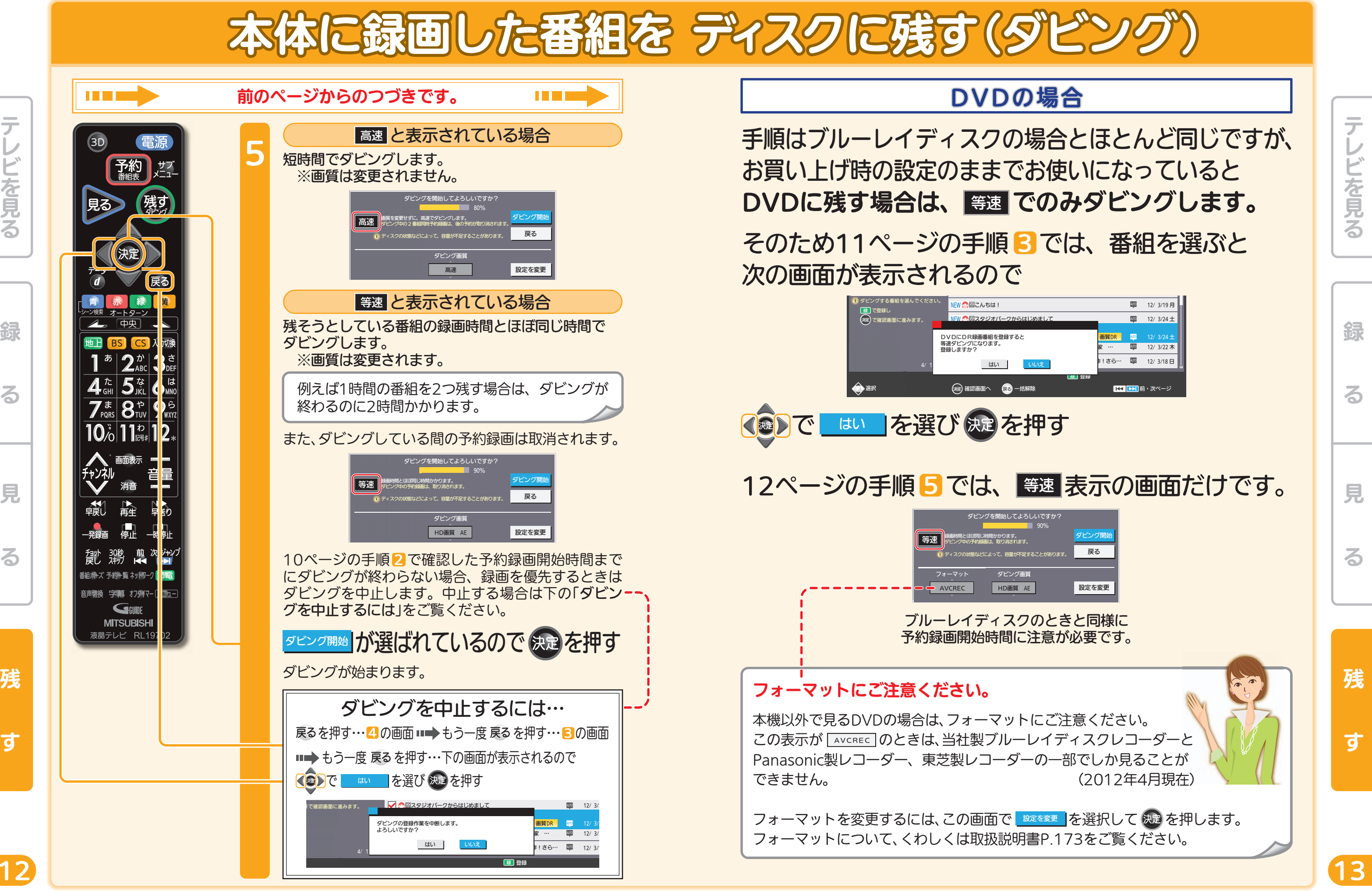

音量や選局以外が、電源を「入」にして、約数10秒間操作できないときは ----- ▶ 取扱説明書P.227『高速起動設定』を「入」にします(消費電力は増えます)

テレビを見る

どを見る

 $\overline{\bm{\tau}}$ 

残

す

録

る

見

る

取扱説明書P.168~180『ダビングの前に』 『番組をダビングする』でよりくわしく

グ)

※録画モード「XP~EP」はDVDにのみ

残

す

П

П

П

テレビを見る

レビを見る

テ

見

る

音量や選局以外が、電源を「入」にして、約数10秒間操作できないときは ----- ▶ 取扱説明書P.227『高速起動設定』を「入」にします(消費電力は増えます)

テレビを見る

ごを見る

残

す

録

る

見

る

録

る

取扱説明書P.168~180『ダビングの前に』 『番組をダビングする』でよりくわしく

![](_page_7_Figure_1.jpeg)

A

![](_page_8_Picture_1.jpeg)

# ブルーレイディスク

### ■片面1層(25GB)で…

![](_page_8_Picture_193.jpeg)

## **DVD**

■1層(4.7GB)で…

![](_page_8_Picture_194.jpeg)

DRモード以外では、ダビング後に字幕が常時表示になる場合や、二カ国語放送の切 り換えができないなど、字幕や音声に制限事項があります。 くわしくは取扱説明書P.111『二重音声、マルチ番組、サラウンド音声、字幕の録画』 をご覧ください。

困ったときは

本誌や取扱説明書を読んでも使いかたがわからないときや、 取扱説明書の『故障かな?と思ったら』でも解決しないときは…

### 三菱電機お客さま相談センター 365日24時間受付

## 0120-139-365(無料)

携帯電話・PHS・IP電話の場合

三菱電機お客さま相談センター 〒154-0001

東京都世田谷区池尻3-10-3

FAX(03)3413-4049(有料) TEL(03)3414-9655(有料) ご相談対応 平 日 9:00~19:00  $\pm:$ 日:妱 | 9:00~17:00 弊社休日

上記以外の時間は受付のみ可能です。

る

綜

テレビを見る

る

残

す

16